**PRONIM CP**

**Encerramento Mensal** 

**Contabilidade Pública**

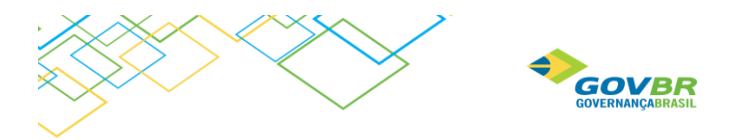

# Sumário

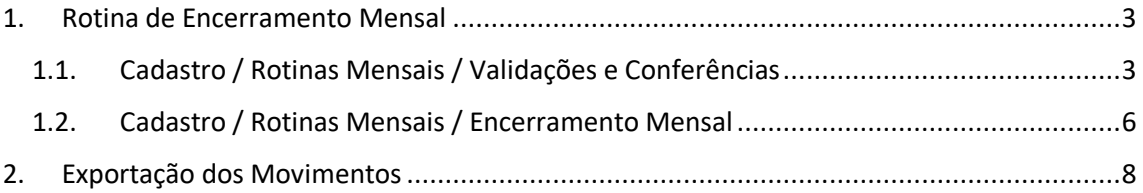

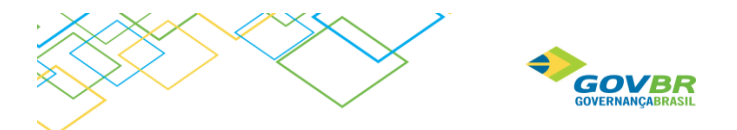

# <span id="page-2-0"></span>1. Rotina de Encerramento Mensal

Foi implementada uma nova funcionalidade no PROINIM CP "Encerramento Mensal". Neste roteiro será explicado o funcionamento desta rotina.

# <span id="page-2-1"></span>1.1. Cadastro / Rotinas Mensais / Validações e Conferências

Implementada a rotina "Validações e Conferências", que deve ser executada antes de fazer o encerramento do mês. Nesta rotina foram inseridas regras onde o sistema fará algumas conferências contábeis, irá consistir também alguns erros de cadastro e de mais problemas que forem encontrados na base de dados.

Existe uma série de validações que são divididas em Advertência e Impeditivas. Uma validação Impeditiva não permitirá que o mês selecionado seja encerrado, tendo que ser resolvido de qualquer maneira. Já uma validação de advertência deve ser analisada para verificar se é necessária a sua correção.

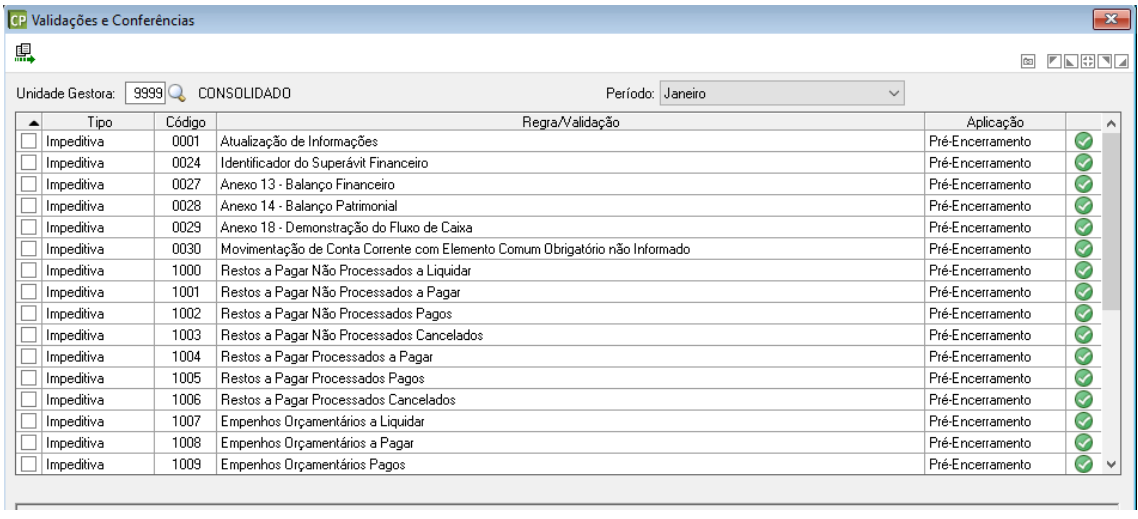

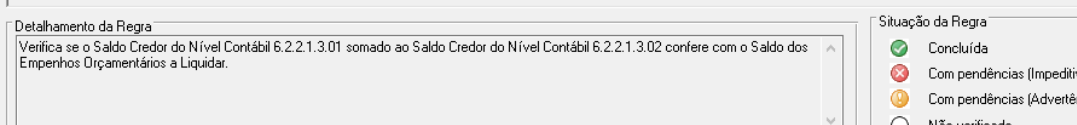

#### Abaixo, as Regras que o sistema irá validar:

1- Atualização de Informações

Verifica se existem atualizações de informações que ainda não foram realizadas. Tais atualizações estão disponíveis no PRONIM CP/Arquivo/Cadastros/Contas/Atualização de Informações.

icial

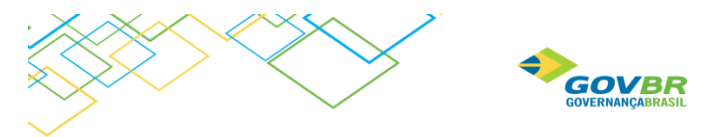

- 2- Identificador do Superávit Financeiro Verifica as contas contábeis com movimentação onde o identificador do Superavit Financeiro está diferente do cadastro da conta.
- 3- Anexo 13 Balanço Financeiro Verifica se o valor total das colunas "ingressos" e "Dispendios" está igual.
- 4- Anexo 14 Balanço Patrimonial Verifica se o valor total das colunas "Ativo" e "Passivo e Patrimônio Líquido" está igual.
- 5- Anexo 18 Demonstração do Fluxo de Caixa Verifica se o valor da linha "Geração Liquida de Caixa e Equivalente de Caixa" está igual ao valor da diferença entre as linhas "Caixa e Equivalente de Caixa Saldo Final" e "Caixa e Equivalente de Caixa Saldo Inicial".
- 6- Movimentação de Conta Corrente com elemento comum obrigatório não informado Verifica se os elementos comuns obrigatórios dos contas correntes estão gravados nas suas respectivas movimentações.
- 7- Restos a Pagar Não Processados a Liquidar Verifica se o saldo Credor do Nível Contábil 6.3.1.1 confere com o saldo dos Restos a Pagar Não Processados a Liquidar.
- 8- Restos a Pagar Não Processados a Pagar Verifica se o saldo Credor do Nível Contábil 6.3.1.3 confere com o saldo dos Restos a Pagar Não Processados a Pagar.
- 9- Restos a Pagar Não Processados Pagos Verifica se o saldo Credor do Nível Contábil 6.3.1.4 confere com o saldo dos Restos a Pagar Não Processados Pagos.
- 10- Restos a Pagar Não Processados Cancelados Verifica se o saldo Credor do Nível Contábil 6.3.1.9 confere com o saldo dos Restos a Pagar Não Processados Cancelados.
- 11- Restos a Pagar Processados a Pagar Verifica se o saldo Credor do Nível Contábil 6.3.2.1 confere com o saldo Restos a Pagar Processados a Pagar.
- 12- Restos a Pagar Processados Pagos Verifica se o saldo Credor do Nível Contábil 6.3.2.2 confere com o saldo Restos a Pagar Processados Pagos.
- 13- Restos a Pagar Processados Cancelados Verifica se o saldo Credor do Nível Contábil 6.3.2.9 confere com o saldo Restos a Pagar Processados Cancelados.

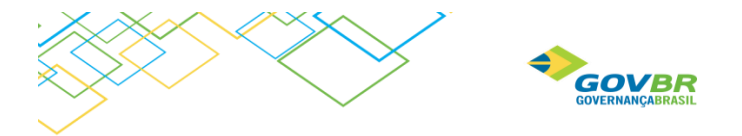

14- Empenho Orçamentário a Liquidar

Verifica se o saldo Credor do Nível Contábil 6.2.2.1.3.01 somado com o saldo credor do nível 6.2.2.1.3.02 confere com o saldo dos Empenhos Orçamentários a Liquidar.

- 15- Empenho Orçamentário a Pagar Verifica se o saldo Credor do Nível Contábil 6.2.2.1.3.03 confere com o saldo dos Empenhos Orçamentários a pagar.
- 16- Empenho Orçamentário Pagos Verifica se o saldo Credor do Nível Contábil 6.2.2.1.3.04 confere com o saldo dos Empenhos Orçamentários Pagos.
- 17- Arrecadação da Receita Orçamentária Verifica se o saldo Credor do Nível Contábil 6.2.1.2 confere com o saldo Arrecadado das Receitas Orçamentárias.
- 18- Dedução da Receita Orçamentária Verifica se o saldo credor do Nível Contábil 6.2.1.3 confere com o saldo das Deduções das Receitas Orçamentárias.
- 19- Saldos Finais Zerados Verifica se o somatório de todos os níveis contábeis é igual a zero.
- 20- Saldos Idênticos da Classe Orçamentária Controles da Receita Verifica se o saldo devedor do nível 5.2.1 é igual ao saldo credor no nível 6.2.1. Estes níveis são utilizados para controlar a execução orçamentaria da receita.
- 21- Saldos Idênticos da Classe Orçamentária Controles da Despesa Verifica se o saldo devedor do nível 5.2.2 é igual ao saldo credor no nível 6.2.2. Estes níveis são utilizados para controlar a execução orçamentaria da despesa.
- 22- Saldos Idênticos da Classe Orçamentária Controle dos Restos a Pagar Verifica se o saldo devedor do nível 5.3.1 é igual ao saldo credor no nível 6.3.1. Verifica se o saldo devedor do nível 5.3.2 é igual ao saldo credor no nível 6.3.2. Estes níveis são utilizados para controlar a execução dos Restos a Pagar.
- 23- Saldos Idênticos da Classe de Controle Disponibilidade Por Destinação de Recurso Verifica se o saldo devedor do nível 7.2.1.1 é igual ao saldo credor no nível 8.2.1.1. Estes níveis são utilizados para controlar a execução da Disponibilidade por Destinação de Recurso.
- 24- Saldo de inscrição dos Restos a Pagar Verifica se os níveis contábeis 5.3.1.7, 5.3.2.7, 6.3.1.7 e 6.3.2.7 estão com os saldos zerados antes da execução do Encerramento do Exercício. Estes níveis contábeis são utilizados na implantação dos Saldos para registrar a inscrição de Restos a Pagar do exercício e, no mês de janeiro devem ter seus saldos transferidos para os níveis contábeis 5.1.1.1, 5.3.2.1, 5.3.2.1, 6.3.1.1. e 6.3.2.1., respectivamente.

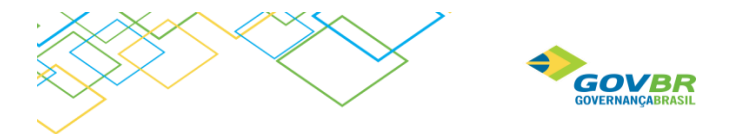

- 25- Saldos Idênticos da Classe de Controle Verifica se o saldo devedor do Nivel Contábil 7 é igual ao saldo credor do nível 8.
- 26- Saldos de Encerramento Zerados Contas Transitórias Verifica se os saldos contábeis dos níveis 5.9 e 7.9.9 estão zerados . Estes níveis contábeis são utilizados apenas no encerramento do exercício e implantação de saldos.
- 27- Natureza do Saldo Verifica se o saldo atual da conta está com a natureza invertida em relação ao cadastro da conta.
- 28- Atualização Parcial PRONIM GP

Verifica a existência de movimentos do PRONIM GP atualizados parcialmente. Caso necessário deve acessar CP/Arquivo/Integração de Sistemas/Atualização de Lançamentos do PRONIM GP, e concluir a atualização do movimento.

#### 29- Saldos Correntes Invertidos

Verifica as contas contábeis com saldos correntes invertidos em relação a natureza da conta.

### <span id="page-5-0"></span>1.2. Cadastro / Rotinas Mensais / Encerramento Mensal

Após realizadas as Validações e Conferencias, acessar a rotina de encerramento mensal. Selecionar o mês que deseja encerrar, lembrando que os meses anteriores ao selecionado já devem estar encerrados.

Ao clicar no "grava" para confirmar o encerramento, o sistema executa novamente a rotina de Validações e Conferências, por segurança caso tenha sido alterada alguma informação que já havia sido consistida.

O Encerramento pode ser feito por UG ou consolidado (9999). Ao selecionar 9999, NÃO serão encerradas as UG´s DESCENTRALIZADAS.

Ug´S DESCENTRALIZADAS devem ser encerradas na sua base de dados e após o encerramento, enviar o movimento para a base da Prefeitura através da rotina "exportação dos movimentos" (CP/arquivo/cadastro/rotinas mensais/Exportação de movimentos).

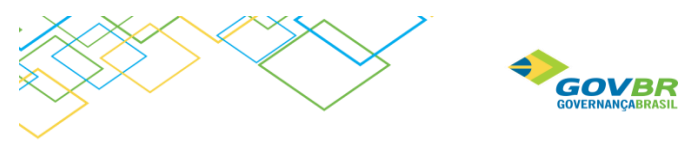

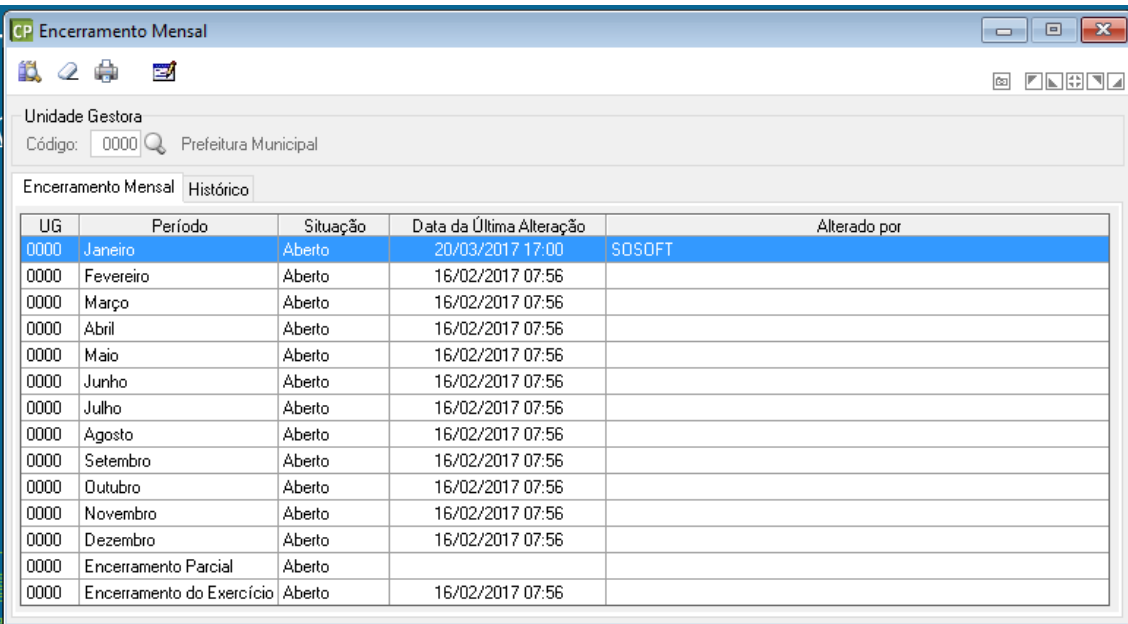

Para aparecer os meses e a situação de cada mês (se aberto ou fechado), clicar no botão da consulta

Assim o sistema traz na tela todos os meses e o próximo passo é clicar no mês que deseja encerrar, deixando ele marcado de "azul", como mostra na tela acima o mês de janeiro selecionado.

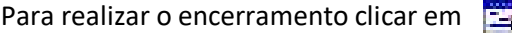

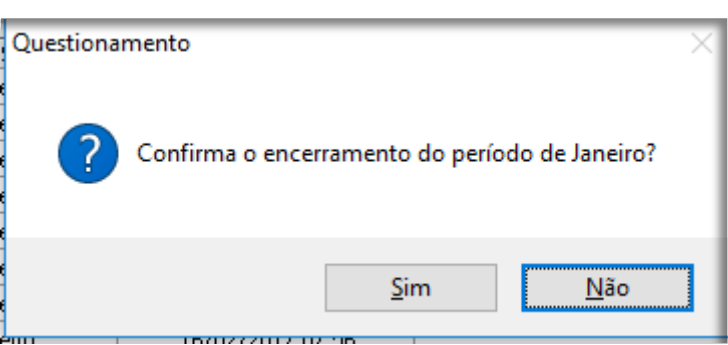

A encerrar o mês, ainda é possível fazer a reabertura do mesmo, na mesma tela.

#### IMPORTANTE:

Ao fazer o encerramento mensal os meses encerrados ficam bloqueados. Assim, não é possível fazer movimento para tais meses.

Além disso, para usuários que utilizam **Cronograma de desembolso**, o sistema realiza a realocação do Cronograma Mensal de Desembolso, realocando o saldos para o mês seguinte.

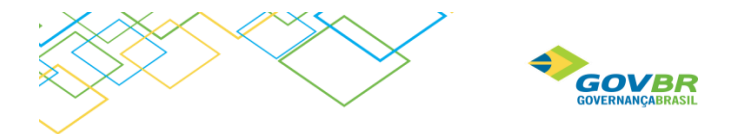

Usuários que utilizam a rotina "Transferências Financeiras" (para realização dos repasses), ao encerrar o mês, sistema faz a realocação dos saldos remanescentes para o mês seguinte e efetua os seguintes lançamentos contábeis:

D – 8.2.2.1.1.00.00.01 – Cota Liberada

C- 7.2.2.1.1.00.00.03 – Cotas Decorrentes do Orçamento - Redução

D- 7.2.2.1.1.00.00.02 – Cotas Decorrentes do Orçamento – Alteração Adicional

C – 8.2.2.1.1.00.00.01 – Cota Liberada

## <span id="page-7-0"></span>2. Exportação dos Movimentos

A funcionalidade Exportação de Movimentos (CP/Arquivo/cadastro/Exportação de Movimento) para não mais realizar o bloqueio automático dos movimentos em razão da criação do Encerramento Mensal. Para alertar o usuário sobre os meses que serão enviados para a Prefeitura foi incluído um campo que apresentará o último mês que está encerrado na contabilidade da Unidade Gestora Descentralizada.

Também foi incluída uma mensagem no momento de realizar a gravação da exportação para questionar o usuário se o mesmo deseja de fato efetuar a exportação dos movimentos relativos até o último mês encerrado. Mensagem: "A exportação de movimentos irá enviar as movimentações realizadas até o último mês encerrado (XXXXX). Deseja continuar? SIM ou NÃO. Alterações aplicáveis apenas para o exercício de 2017 e posteriores.

Este roteiro é complementar aos vídeos que estão disponíveis no PRC em:

\FINANCEIRA\MANUAIS\CP\Encerramento Mensal

Documento Criado em: 20/03/2017

Thais Celente Consultora de Produto – PRONIM Adm. Financeira